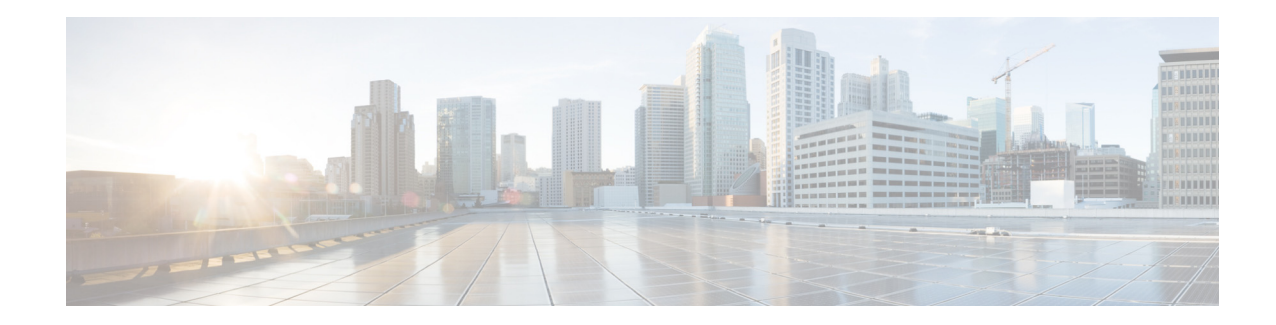

# **Configuring the Cisco Unified SIP Proxy**

#### **Last updated: May 30, 2018**

- **•** [Configuring Logical Networks, page 1](#page-0-0)
- **•** [Configuring Trigger Conditions, page 2](#page-1-0)
- **•** [Configuring Server Groups, page 4](#page-3-0)
- **•** [Configuring Route Tables, page 6](#page-5-0)
- **•** [Configuring Normalization Policies, page 8](#page-7-0)
- **•** [Configuring Lookup Policies, page 9](#page-8-0)
- **•** [Configuring Routing Triggers, page 11](#page-10-0)
- **•** [Configuring Normalization Triggers, page 12](#page-11-0)
- **•** [Configuring Listen and Record-Route Ports, page 13](#page-12-0)
- **•** [Configuring a Hostname, page 14](#page-13-0)
- **•** [Configuring Transport Layer Security \(TLS\), page 15](#page-14-0)
- **•** [Configuring Lite Mode, page 18](#page-17-0)
- **•** [Configuring Performance Control, page 19](#page-18-0)
- [Committing the Configuration, page 20](#page-19-0)

# <span id="page-0-0"></span>**Configuring Logical Networks**

Each interface on the Cisco Unified SIP Proxy is associated with a logical network. Logical networks are used to organize server groups, listen points, and other properties. SIP messages are associated with the network on which they arrive.

- **•** [Summary Steps, page 1](#page-0-1)
- **•** [Detailed Steps, page 2](#page-1-1)
- **•** [Example, page 2](#page-1-2)

### <span id="page-0-1"></span>**Summary Steps**

 $\mathbf I$ 

**1. cusp**

- **2. configure**
- **3. sip network** *network*
- **4. end network**

### <span id="page-1-1"></span>**Detailed Steps**

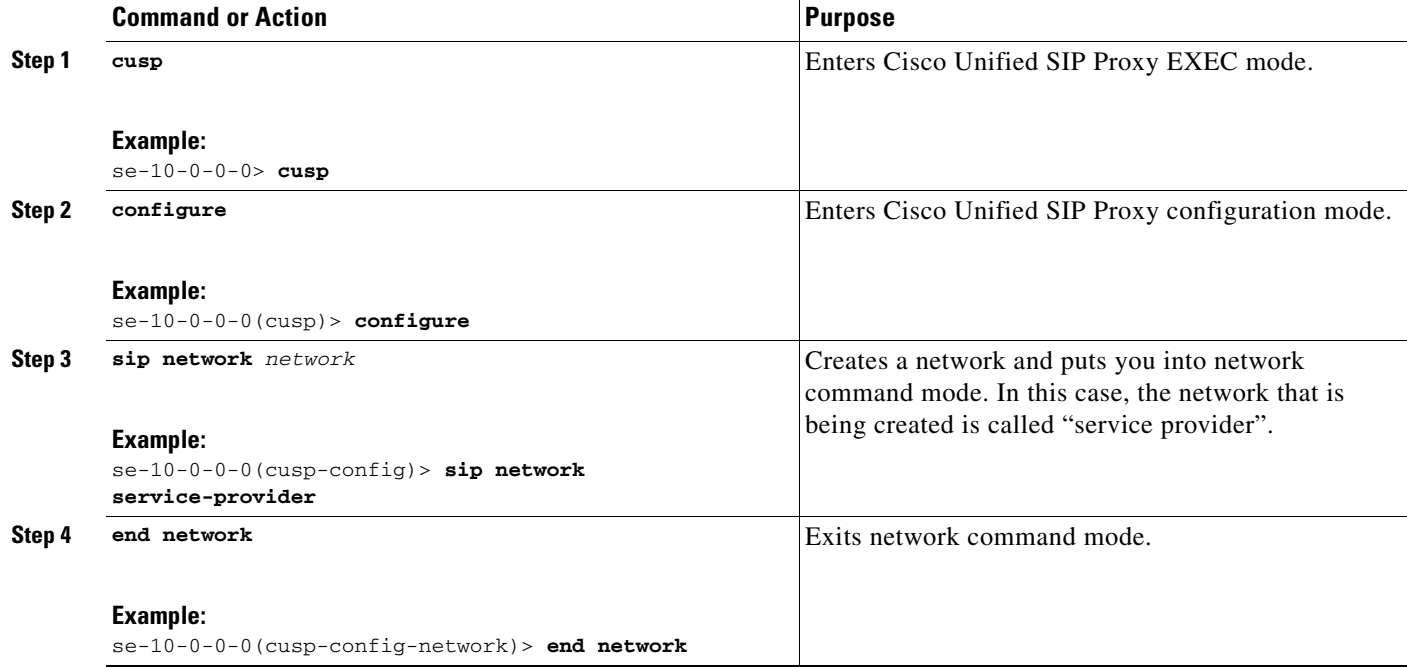

### <span id="page-1-2"></span>**Example**

The following example creates a network called "service-provider":

```
se-10-0-0-0> cusp
se-10-0-0-0(cusp)> configure
se-10-0-0-0(cusp-config)> sip network service-provider
se-10-0-0-0(cusp-config-network)> end network
```
# <span id="page-1-0"></span>**Configuring Trigger Conditions**

You create trigger conditions to allow Cisco Unified SIP Proxy to respond with the appropriate action for various call flows. In general, the more complex the call flow is, the more complex the trigger must be.

- **•** [Summary Steps, page 3](#page-2-0)
- **•** [Detailed Steps, page 3](#page-2-1)
- **•** [Example, page 4](#page-3-1)

## <span id="page-2-0"></span>**Summary Steps**

I

 $\overline{\phantom{a}}$ 

- **1. cusp**
- **2. configure**
- **3. trigger condition** *trigger-condition-name*
- **4. sequence** *sequence-number*
- **5.** (Optional) **in-network** *network-name*
- **6.** (Optional) **mid-dialog**
- **7.** end sequence
- **8.** end trigger condition

## <span id="page-2-1"></span>**Detailed Steps**

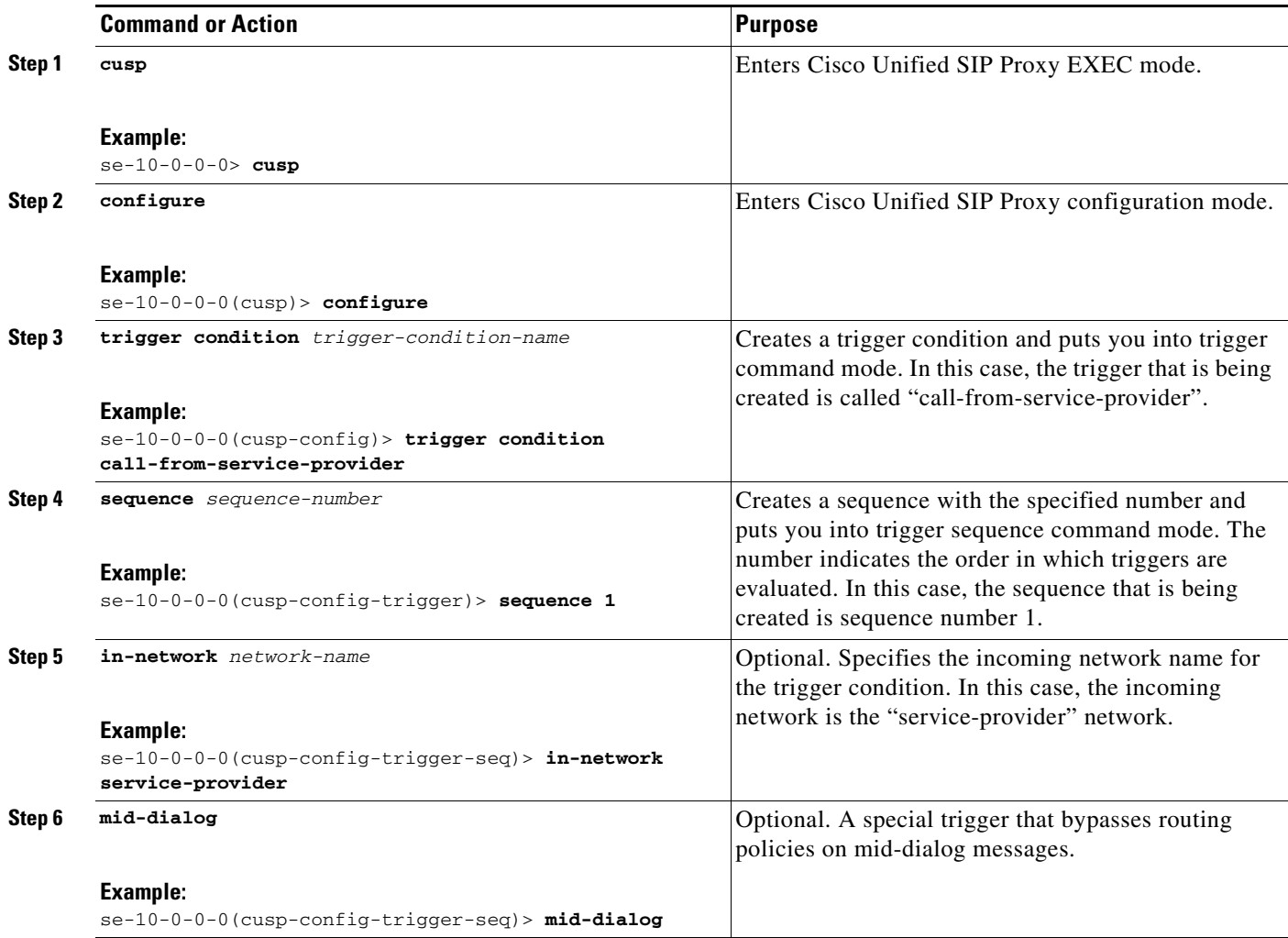

Ι

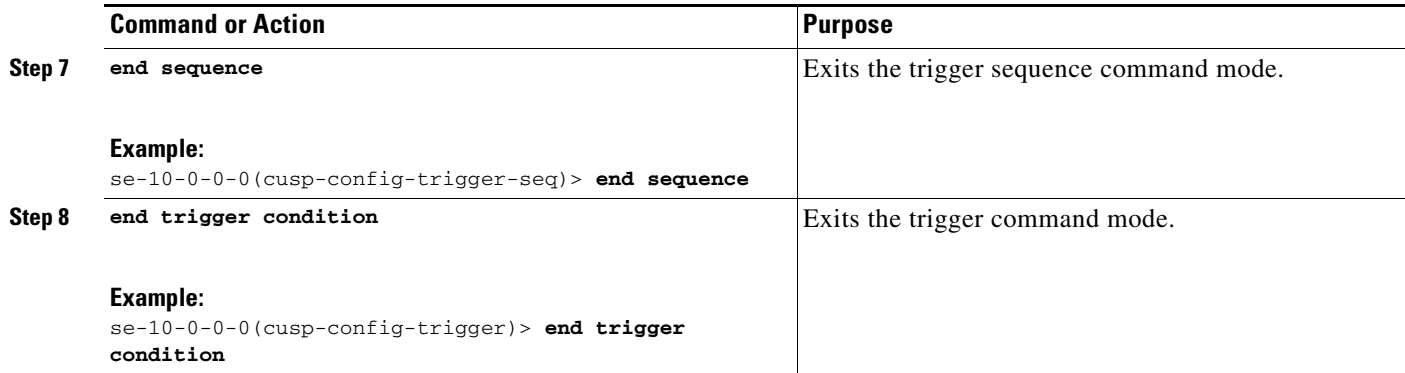

### <span id="page-3-1"></span>**Example**

In this example, Cisco Unified SIP Proxy only reacts based on the network the call came in on, so the triggers are simple.

```
se-10-0-0-0> cusp
se-10-0-0-0(cusp)> configure
se-10-0-0-0(cusp-config)> trigger condition call-from-service-provider
se-10-0-0-0(cusp-config-trigger)> sequence 1
se-10-0-0-0(cusp-config-trigger-seq)> in-network service-provider
se-10-0-0-0(cusp-config-trigger-seq)> end sequence
se-10-0-0-0(cusp-config-trigger)> end trigger condition
se-10-0-0-0(cusp-config)> trigger condition mid-dialog
se-10-0-0-0(cusp-config-trigger)> sequence 1
se-10-0-0-0(cusp-config-trigger-seq)> mid-dialog
se-10-0-0-0(cusp-config-trigger-seq)> end sequence
```
se-10-0-0-0(cusp-config-trigger)> **end trigger condition**

# <span id="page-3-0"></span>**Configuring Server Groups**

- **•** [About Server Groups, page 4](#page-3-2)
- **•** [Summary Steps, page 5](#page-4-0)
- **•** [Detailed Steps, page 5](#page-4-1)
- **•** [Example, page 6](#page-5-1)

#### <span id="page-3-2"></span>**About Server Groups**

Server groups define the elements that Cisco Unified SIP Proxy interacts with for each network. The server group name that is used is inserted into the SIP URI of the outgoing request. Some devices, such as Cisco Unified Communications Manager, validate the URI of requests before processing, which means that the end device might need to be configured with a Fully Qualified Domain Name (FQDN) to allow for this.

Two of the fields for each individual element, q-value and weight, are important to use to specify the priorities of elements, and also for load balancing. Calls are routed to specific elements based on q-value. The element with the highest q-value receives all traffic routed to that server group. If multiple elements have the same q-value, traffic is distributed between them based on the load-balancing option used. The

default load-balancing is based on call-id, but weight can also be used. If weight is used, the percentage of traffic that an element receives is equal to its weight divided by the sum of up elements with the same q-value's weights. The sum of their weights does not need to equal 100. You can change the weights and q-values to configure a different priority or load-balancing scheme.

## <span id="page-4-0"></span>**Summary Steps**

- **1. cusp**
- **2. configure**
- **3. server-group sip group** *server-group-name network*
- **4. element ip-address** *ipaddress port* **{udp | tcp | tls} [q-value** *q-value***] [weight** *weight***]**
- **5. lb-type {global | highest-q | request-uri | call-id | to-uri | weight }**
- **6. end server-group**

## <span id="page-4-1"></span>**Detailed Steps**

 $\Gamma$ 

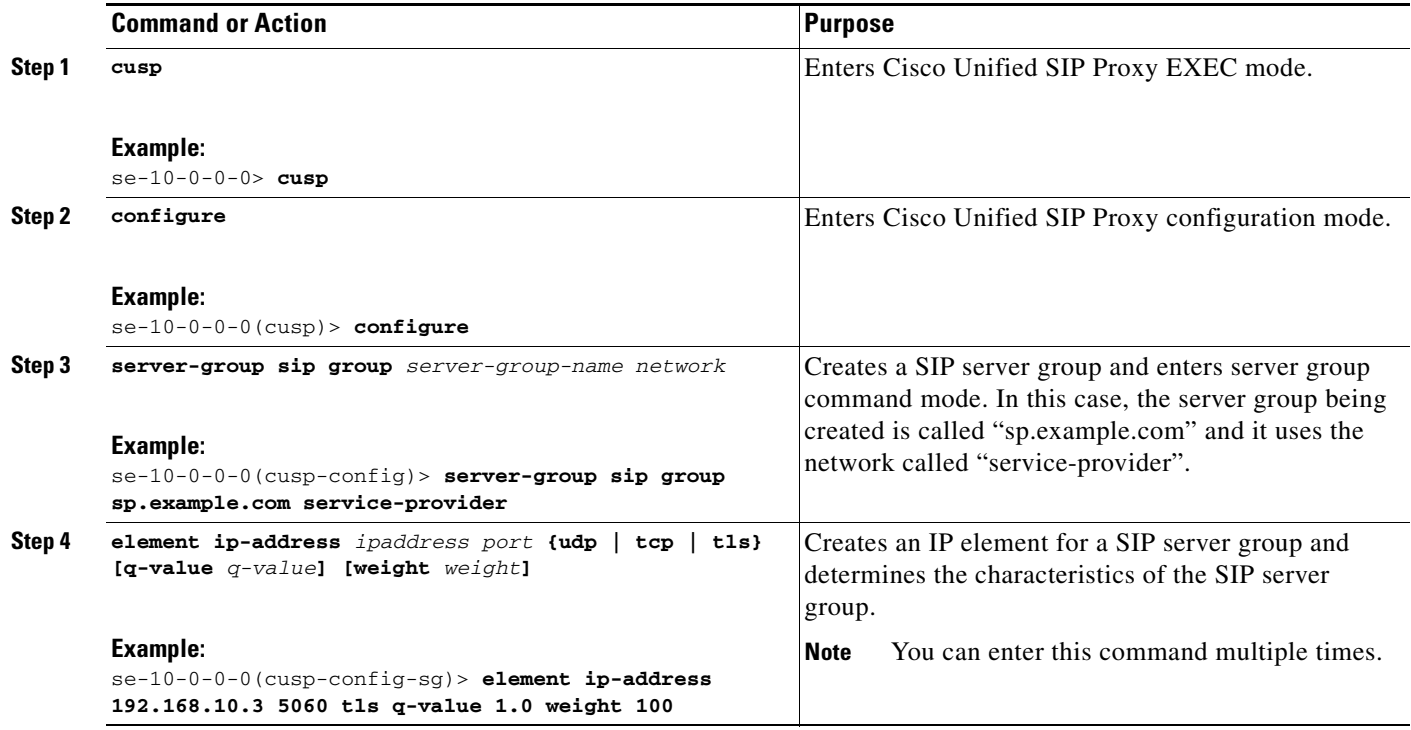

Ι

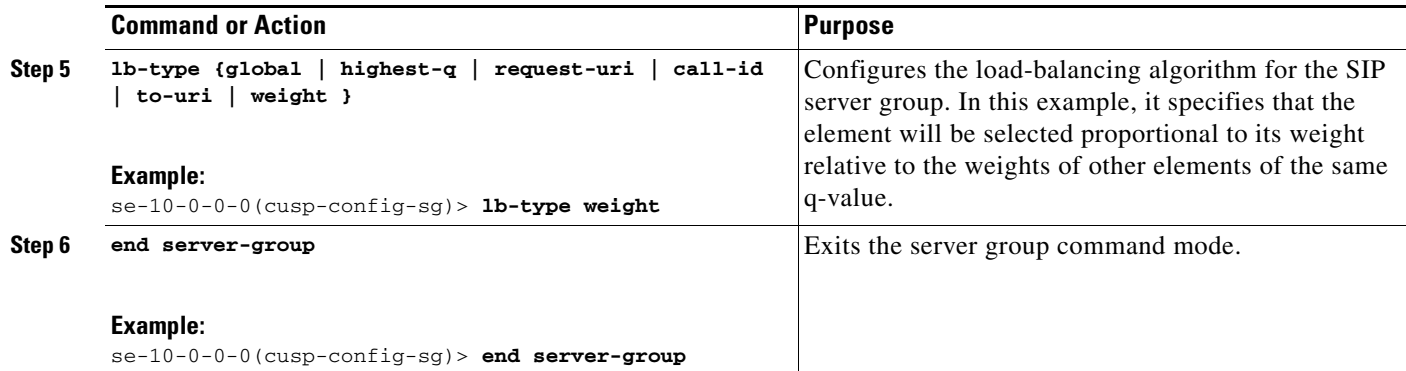

### <span id="page-5-1"></span>**Example**

```
se-10-0-0-0> cusp
se-10-0-0-0(cusp)> configure
se-10-0-0-0(cusp-config)> server-group sip group sp.example.com service-provider
se-10-0-0-0(cusp-config-sg)> element ip-address 192.168.10.3 5060 tls q-value 1.0 weight 
100
se-10-0-0-0(cusp-config-sg)> element ip-address 192.168.10.4 5060 tls q-value 1.0 weight 
50
se-10-0-0-0(cusp-config-sg)> element ip-address 192.168.10.5 5060 tls q-value 1.0 weight 
50
se-10-0-0-0(cusp-config-sg)> lb-type weight
se-10-0-0-0(cusp-config-sg)> end server-group
```
# <span id="page-5-0"></span>**Configuring Route Tables**

- **•** [About Route Tables, page 6](#page-5-2)
- **•** [Summary Steps, page 6](#page-5-3)
- **•** [Detailed Steps, page 7](#page-6-0)
- **•** [Example, page 7](#page-6-1)

#### <span id="page-5-2"></span>**About Route Tables**

You must configure route tables to direct SIP requests to their appropriate destinations. Each route table consists of a set of keys that are matched based on the lookup policy. For example, each key might represent the prefix of a phone number dialed.

#### <span id="page-5-3"></span>**Summary Steps**

- **1. cusp**
- **2. configure**
- **3. route table** *table-name*
- **4. key** *key* **response** *response-code*
- **5. key** *key* **target-destination** *target-destination network*

**6. end route table**

## <span id="page-6-0"></span>**Detailed Steps**

I

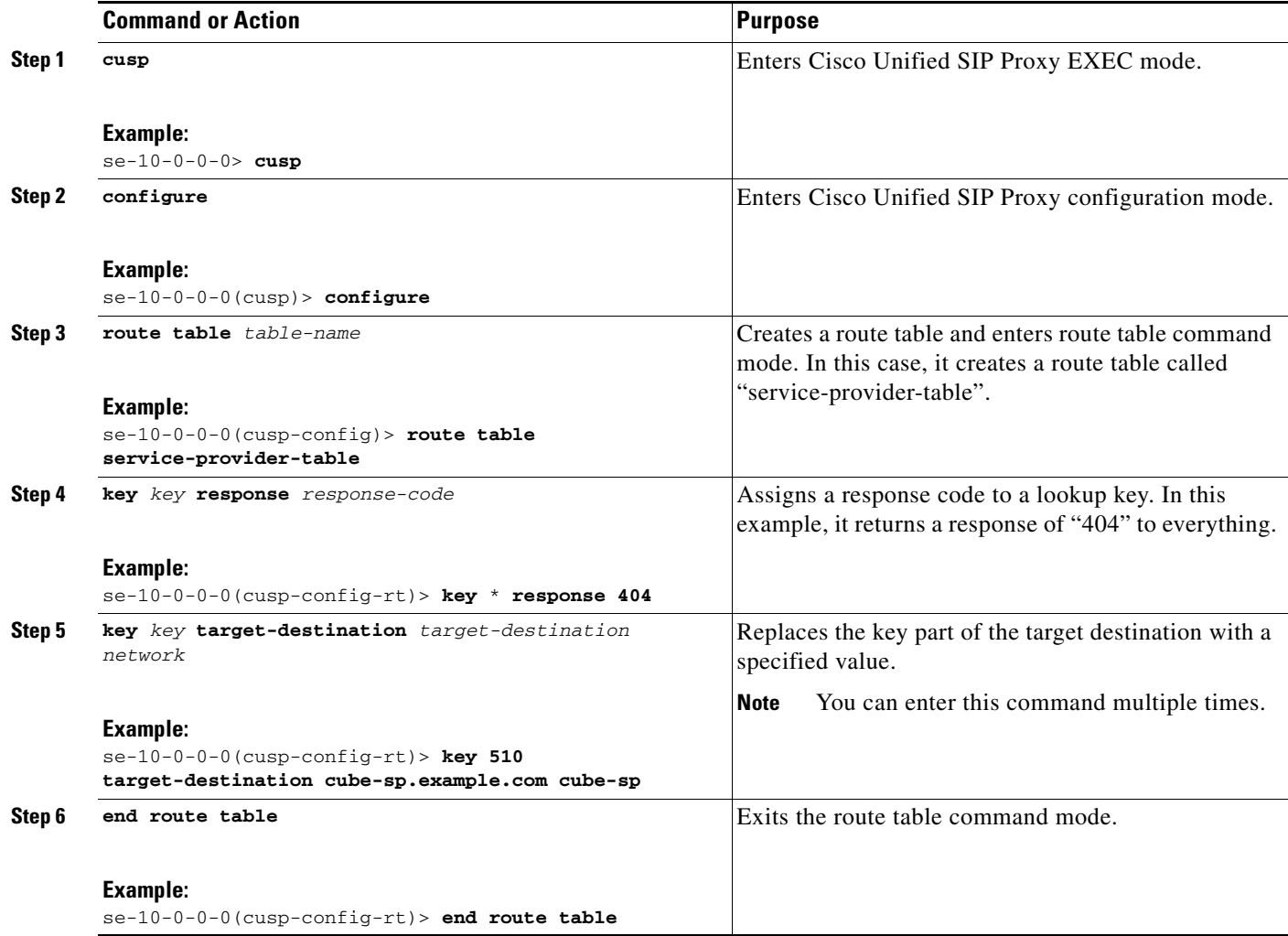

## <span id="page-6-1"></span>**Example**

 $\overline{\phantom{a}}$ 

se-10-0-0-0> **cusp** se-10-0-0-0(cusp)> **configure** se-10-0-0-0(cusp-config)> **route table service-provider-table** se-10-0-0-0(cusp-config-rt)> **key** \* **response 404** se-10-0-0-0(cusp-config-rt)> **key 510 target-destination cube-sp.example.com cube-sp** se-10-0-0-0(cusp-config-rt)> **end route table**

# <span id="page-7-0"></span>**Configuring Normalization Policies**

Normalization policies modify SIP messages to account for incompatibilities between networks. In this case, the service provider cannot handle phone numbers with the escape sequence "91," so the sequence must be removed from the request-uri and TO header.

- **•** [Summary Steps, page 8](#page-7-1)
- **•** [Detailed Steps, page 8](#page-7-2)
- **•** [Example, page 9](#page-8-1)

### <span id="page-7-1"></span>**Summary Steps**

- **1. cusp**
- **2. configure**
- **3. policy normalization** *policy\_name*
- **4. uri-component update request-uri {user | host | host-port | phone | uri} {all |** *match-string***}**  *replace-string*
- **5. uri-component update header {first | last | all} {user | host | host-port | phone | uri} {all |**  *match-string} replace-string*
- **6. end policy**

## <span id="page-7-2"></span>**Detailed Steps**

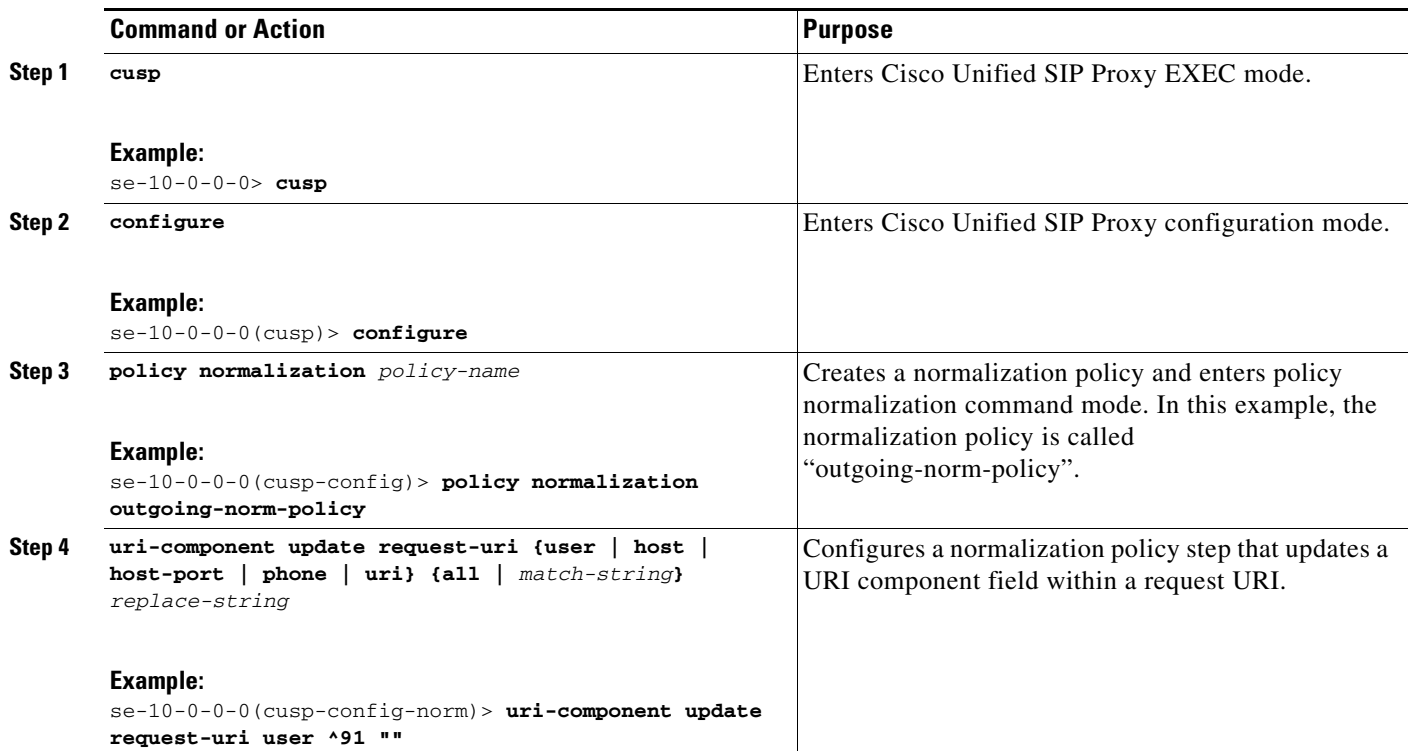

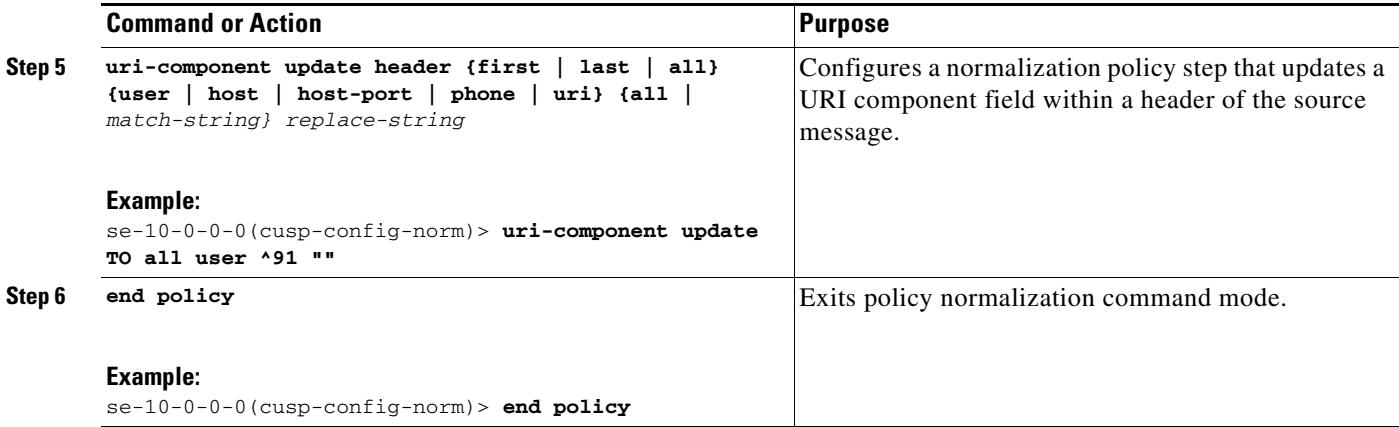

### <span id="page-8-1"></span>**Example**

```
se-10-0-0-0> cusp
se-10-0-0-0(cusp)> configure
se-10-0-0-0(cusp-config)> policy normalization outgoing-norm-policy
se-10-0-0-0(cusp-config-norm)> uri-component update request-uri user ^91 ""
se-10-0-0-0(cusp-config-norm)> uri-component update TO all user ^91 ""
se-10-0-0-0(cusp-config-norm)> end policy
```
# <span id="page-8-0"></span>**Configuring Lookup Policies**

Lookup policies decide how the keys in the route tables are used. Each key represents the beginning of the phone number dialed because each policy states to match the user component of the request-uri against the keys in its route table. The user component of the request-uri is the phone number called. The rule used to match is prefix, which means that the longest prefix match in the route table is used. So if the dialed number is 510-1XX-XXXX, the call is sent to the cme.example.com server group. If the dialed number is 510-XXX-XXXX, the call is sent to the cucm.example.com server group. The four policies in the following example are identical, except that they each refer to their specific table.

- **•** [Summary Steps, page 9](#page-8-2)
- **•** [Detailed Steps, page 10](#page-9-0)
- **•** [Example, page 10](#page-9-1)

#### <span id="page-8-2"></span>**Summary Steps**

 $\mathbf I$ 

- **1. cusp**
- **2. configure**
- **3. policy lookup** *policy-name*
- **4. sequence** *sequence-number table-name* **field** {**in-network | local-ip-address | local-ip-port | remote-ip-address | remote-ip-port}** | **header** {**p-asserted identity| from | to | diversion| remote-party-id**} | **request uri [uri component** {**param| user | phone | host| host-port| uri**}**]**
- **5. rule {exact | prefix | subdomain | subnet | fixed** *length***} [case-insensitive]**
- **6. end sequence**

 $\mathsf I$ 

**7. end policy**

# <span id="page-9-0"></span>**Detailed Steps**

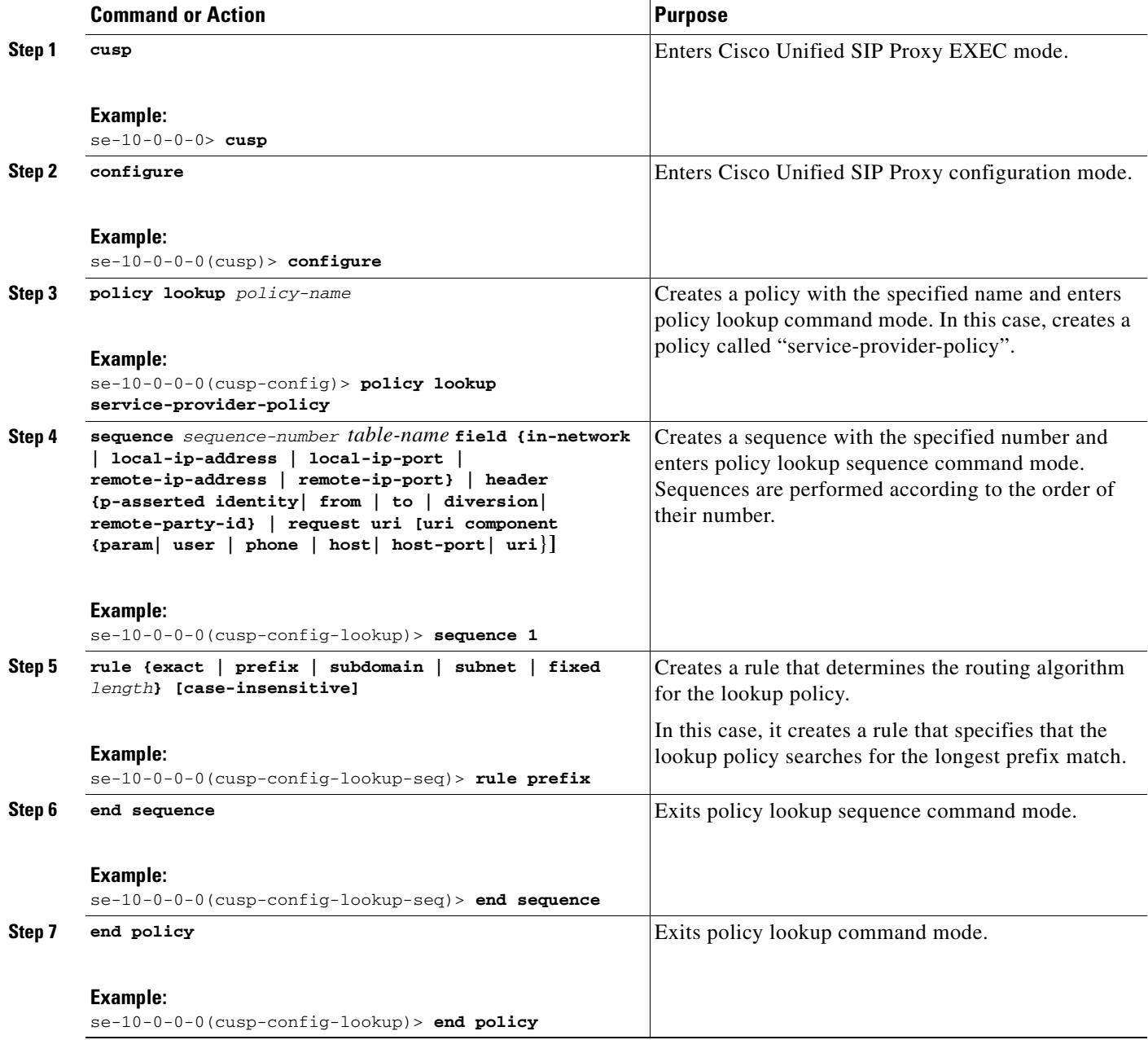

## <span id="page-9-1"></span>**Example**

se-10-0-0-0> **cusp** se-10-0-0-0(cusp)> **configure** se-10-0-0-0(cusp-config)> **policy lookup service-provider-policy**

```
se-10-0-0-0(cusp-config-lookup)> sequence 1 service-provider-table request-uri 
uri-component user
se-10-0-0-0(cusp-config-lookup-seq)> rule prefix
se-10-0-0-0(cusp-config-lookup-seq)> end sequence
se-10-0-0-0(cusp-config-lookup)> end policy
```
# <span id="page-10-0"></span>**Configuring Routing Triggers**

Routing triggers correlate trigger conditions with lookup policies. A single policy is chosen based on which corresponding condition is matched. The conditions are evaluated in ascending order based on sequence number. The mid-dialog condition is the first one so that the policy step is skipped for mid-dialog messages. Based on the following configuration, after the INVITE message is successfully routed, all subsequent messages (which are mid-dialog) bypass routing policies.

- **•** [Summary Steps, page 11](#page-10-1)
- **•** [Detailed Steps, page 11](#page-10-2)
- **•** [Example, page 12](#page-11-1)

#### <span id="page-10-1"></span>**Summary Steps**

- **1. cusp**
- **2. configure**
- **3. trigger routing sequence** *sequence-number* **{by-pass | policy** *policy***} [condition** *trigger-condition***]**

#### <span id="page-10-2"></span>**Detailed Steps**

 $\mathbf I$ 

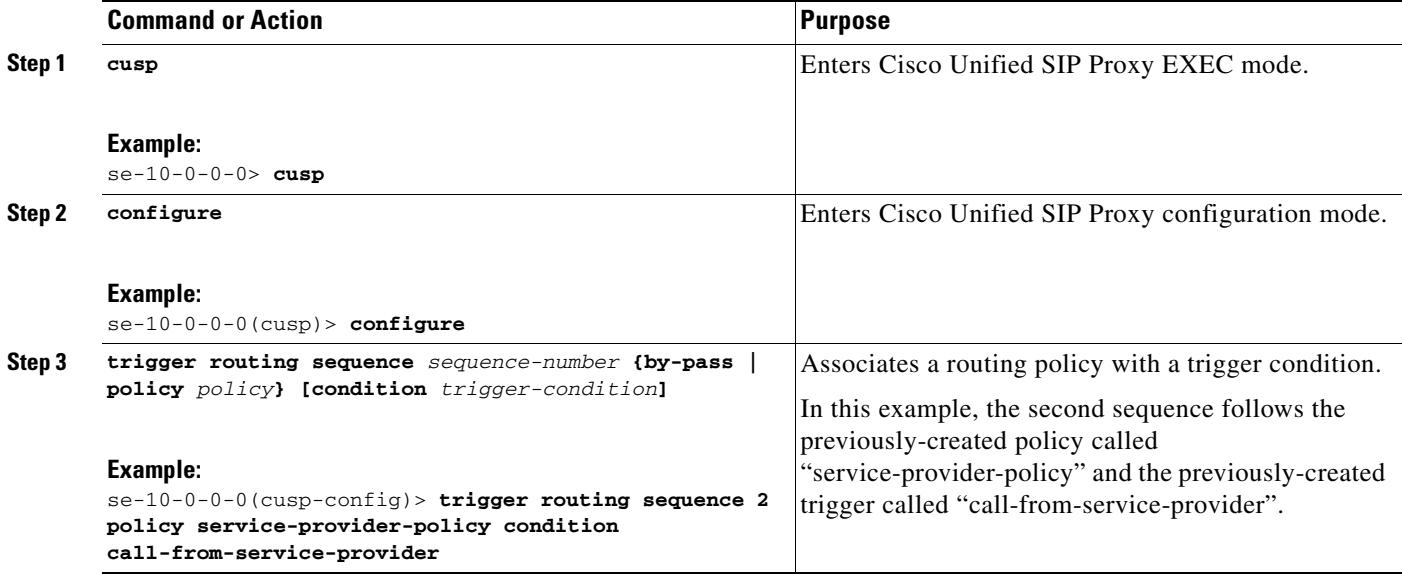

Ι

### <span id="page-11-1"></span>**Example**

```
se-10-0-0-0> cusp
se-10-0-0-0(cusp)> configure
se-10-0-0-0(cusp-config)> trigger routing sequence 1 by-pass condition mid-dialog
se-10-0-0-0(cusp-config)> trigger routing sequence 2 policy service-provider-policy 
condition call-from-service-provider
se-10-0-0-0(cusp-config)> trigger routing sequence 3 policy cube-sp-policy condition 
call-from-cube-sp
se-10-0-0-0(cusp-config)> trigger routing sequence 4 policy cube-es-policy condition 
call-from-cube-es
se-10-0-0-0(cusp-config)> trigger routing sequence 5 policy enterprise-policy condition 
call-from-enterprise
```
# <span id="page-11-0"></span>**Configuring Normalization Triggers**

Normalization triggers correlate trigger conditions with normalization policies. There are two types of triggers: pre-normalization, which occurs before routing, and post-normalization, which occurs after routing. Similar to routing policies, a special policy bypasses normalization on mid-dialog messages.

- **•** [Summary Steps, page 12](#page-11-2)
- **•** [Detailed Steps, page 12](#page-11-3)
- **•** [Example, page 13](#page-12-1)

#### <span id="page-11-2"></span>**Summary Steps**

- **1. cusp**
- **2. configure**
- **3. trigger pre-normalization sequence** *sequence-number* {**by-pass | policy** *policy*} [**condition** *trigger-condition*]

### <span id="page-11-3"></span>**Detailed Steps**

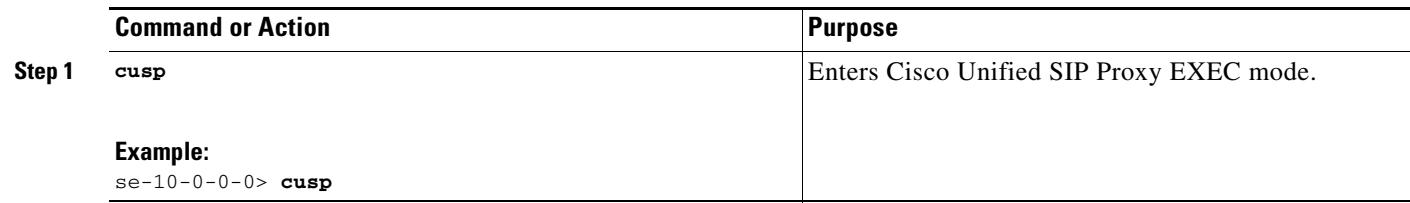

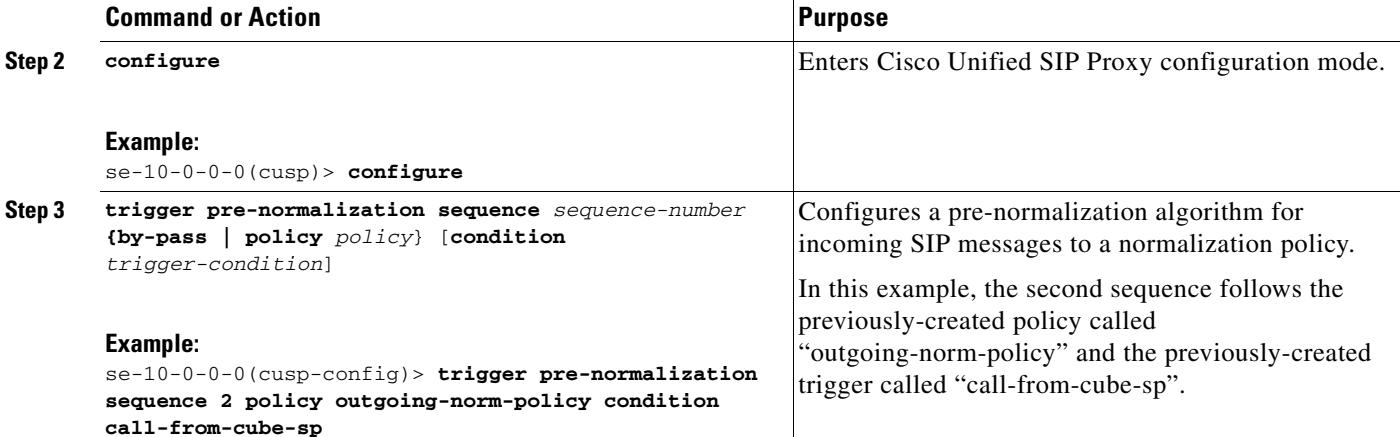

#### <span id="page-12-1"></span>**Example**

```
se-10-0-0-0> cusp
se-10-0-0-0(cusp)> configure
se-10-0-0-0(cusp-config)> trigger pre-normalization sequence 1 by-pass condition 
mid-dialog
se-10-0-0-0(cusp-config)> trigger pre-normalization sequence 2 policy outgoing-norm-policy 
condition call-from-cube-sp
```
## <span id="page-12-0"></span>**Configuring Listen and Record-Route Ports**

You must configure listen and record-route ports for each network. For the listen and record-route ports, the actual addresses of the Cisco Unified SIP Proxy module are used. The **sip record-route** command inserts the record-route header into outgoing requests. The **sip listen** command allows for Cisco Unified SIP Proxy to accept incoming requests on that port.

- **•** [Summary Steps, page 13](#page-12-2)
- **•** [Detailed Steps, page 14](#page-13-1)
- **•** [Example, page 14](#page-13-2)

#### <span id="page-12-2"></span>**Summary Steps**

 $\mathbf I$ 

- **1. cusp**
- **2. configure**
- **3. sip record-route** *network\_name* **{tcp | tls | udp}** *ip\_address [port]*
- **4. sip listen** *network\_name* **{tcp | tls | udp}** *ip\_address port*

### <span id="page-13-1"></span>**Detailed Steps**

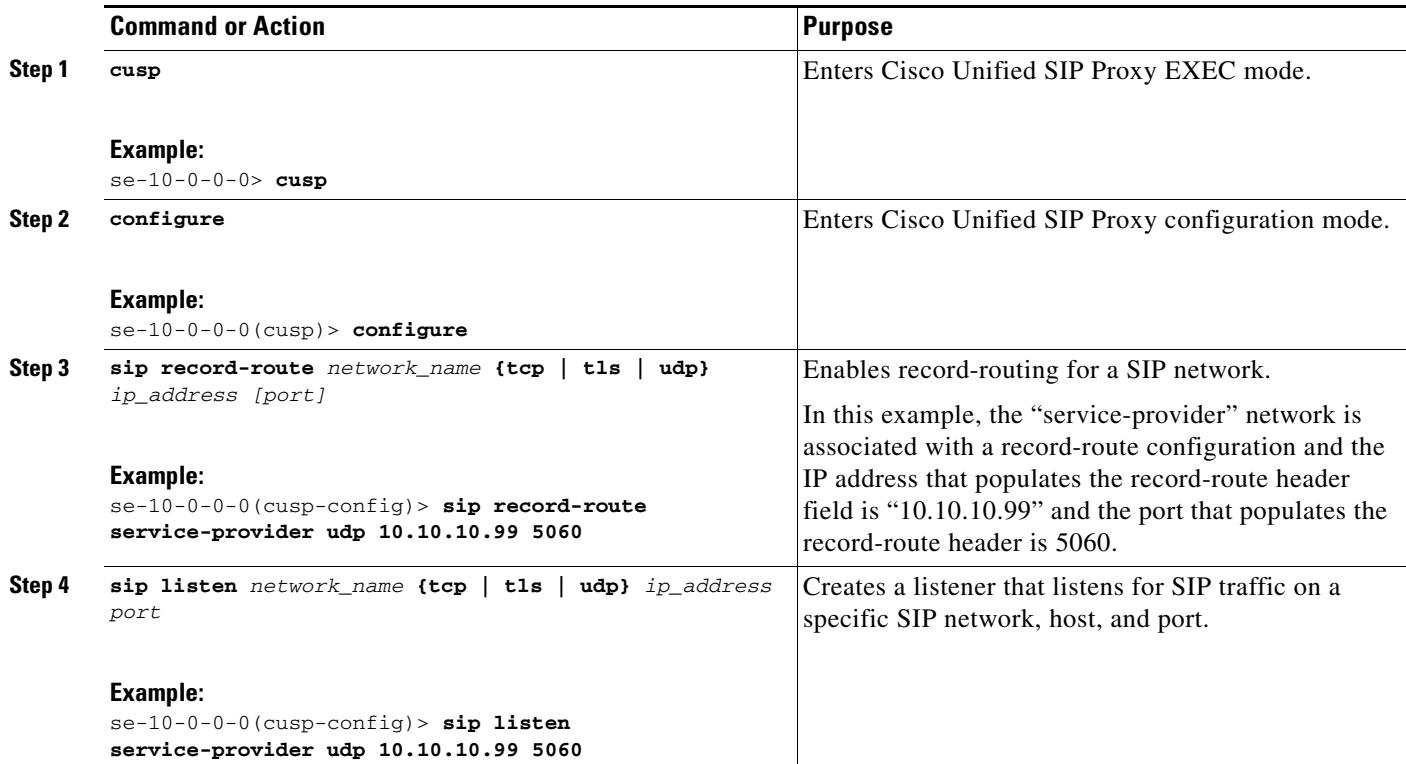

### <span id="page-13-2"></span>**Example**

```
se-10-0-0-0> cusp
se-10-0-0-0(cusp)> configure
se-10-0-0-0(cusp-config)> sip record-route service-provider udp 10.10.10.99 5060
se-10-0-0-0(cusp-config)> sip listen service-provider udp 10.10.10.99 5060
```
# <span id="page-13-0"></span>**Configuring a Hostname**

If the upstream element is using DNS SRV for routing to the two Cisco Unified SIP Proxies in a network, you must configure the two Cisco Unified SIP Proxies to have the same FQDN by entering the **sip alias** command in Cisco Unified SIP Proxy configuration mode on both Cisco Unified SIP Proxies.

- **•** [Summary Steps, page 14](#page-13-3)
- **•** [Detailed Steps, page 15](#page-14-1)
- **•** [Example, page 15](#page-14-2)

### <span id="page-13-3"></span>**Summary Steps**

**1. cusp**

- **2. configure**
- **3. sip alias** *hostname*

### <span id="page-14-1"></span>**Detailed Steps**

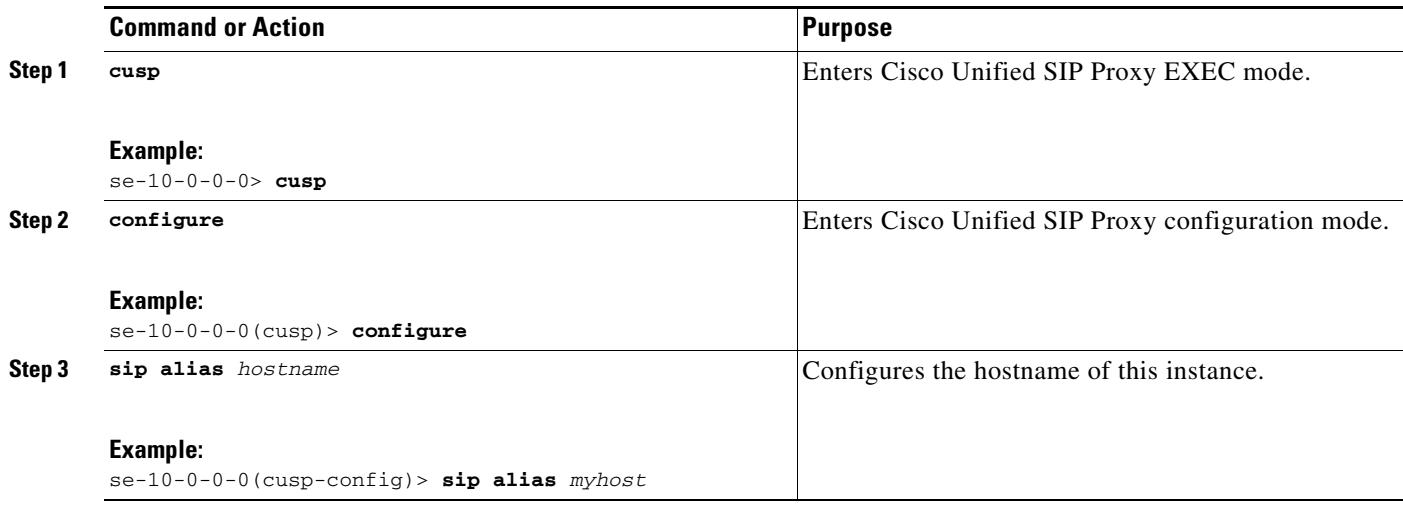

### <span id="page-14-2"></span>**Example**

 $\Gamma$ 

se-10-0-0-0> **cusp** se-10-0-0-0(cusp)> **configure** se-10-0-0-0(cusp-config)> **sip alias myhost**

# <span id="page-14-0"></span>**Configuring Transport Layer Security (TLS)**

- **•** [Creating and Importing a Signed Certificate, page 15](#page-14-3)
- **•** [Configuring TLS on Cisco Unified SIP Proxy, page 17](#page-16-0)

### <span id="page-14-3"></span>**Creating and Importing a Signed Certificate**

Cisco Unified SIP Proxy supports TLS, Transmission Control Protocol (TCP), and User Datagram Protocol (UDP). Establishing TLS connections requires some extra steps because the connections require authentication using signed certificates.

- [Prerequisites, page 16](#page-15-0)
- [Summary Steps, page 16](#page-15-1)
- **•** [Detailed Steps, page 16](#page-15-2)
- **•** [Example of Creating a Signed Certificate, page 17](#page-16-1)

 $\mathsf I$ 

#### <span id="page-15-0"></span>**Prerequisites**

You need an FTP server or HTTP to export certificate requests.

#### <span id="page-15-1"></span>**Summary Steps**

- **1. configure terminal**
- **2. crypto key generate [rsa {label** *label-name* **| modulus** *modulus-size***} | default]**
- **3. crypto key certreq label** *label-name* **url {ftp: | http:}**
- **4. crypto key import rsa label** *label-name* **{der url {ftp: | http: } | pem { terminal | url {ftp: | http: }} [default]**
- **5. crypto key import cer label mykey url ftp:**

#### <span id="page-15-2"></span>**Detailed Steps**

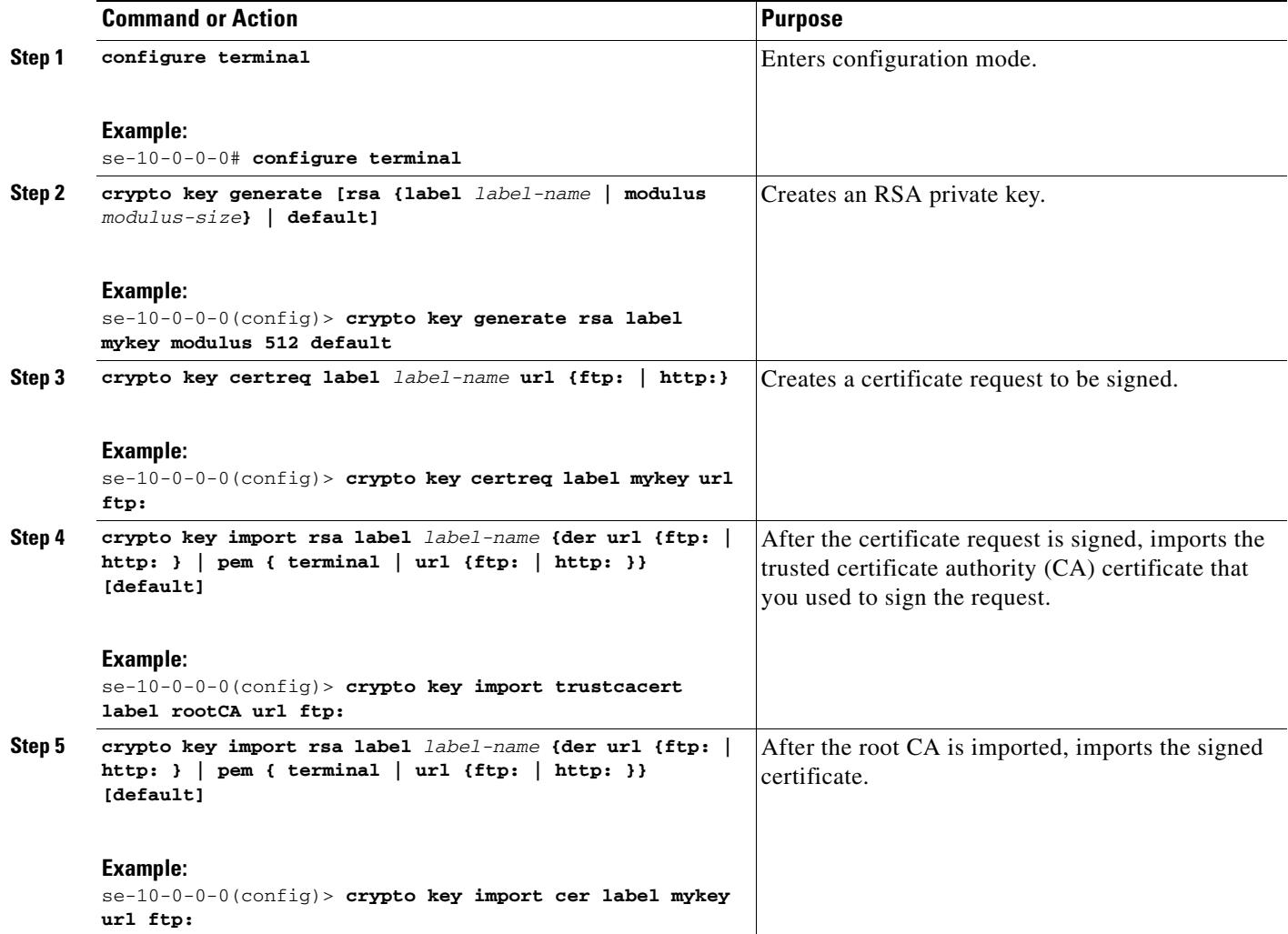

#### <span id="page-16-1"></span>**Example of Creating a Signed Certificate**

```
se-10-0-0-0# configure terminal
se-10-0-0-0(config)> crypto key generate rsa label mykey modulus 512 default
Key generation in progress. Please wait...
The label name for the key is mykey
se-10-0-0-0(config)> crypto key certreq label mykey url ftp:
Address or name of remote host? 192.168.202.216
Username (ENTER if none)? anonymous
Password (not shown)?
Destination path? netmod/mykey.csr
Uploading CSR file succeed
se-10-0-0-0(config)> crypto key import trustcacert label rootCA url ftp:
Import certificate file...
Address or name of remote host? 192.168.202.216
Source filename? netmod/rootCA/cacert.pem
1212 bytes received.
se-10-0-0-0(config)> crypto key import cer label mykey url ftp: 
Import certificate file...
Address or name of remote host? 192.168.202.216
Source filename? netmod/mycert.cer
952 bytes received.
Import succeeded
```
#### **What To Do Next**

**•** Import the trusted CA certificates for any of the TLS peer elements.

### <span id="page-16-0"></span>**Configuring TLS on Cisco Unified SIP Proxy**

After you import the certificates, you must enable TLS connections. If you want more security, you can create a list of trusted peers. If you create such a list, only connections from those peers are accepted. The peer's hostname entry must be the peer's subjectAltName in its certificate. If subjectAltName is not used in the certificate, the peer's hostname entry must be CN.

- [Summary Steps, page 17](#page-16-2)
- **•** [Detailed Steps, page 18](#page-17-1)
- **•** [Example of Configuring TLS, page 18](#page-17-2)

#### <span id="page-16-2"></span>**Summary Steps**

 $\mathbf I$ 

- **1. cusp**
- **2. configure**
- **3. sip tls**
- **4. sip tls trusted-peer** {*peer's-hostname*}
- **5. sip tls connection-setup-timeout** *{value in seconds}*

#### <span id="page-17-1"></span>**Detailed Steps**

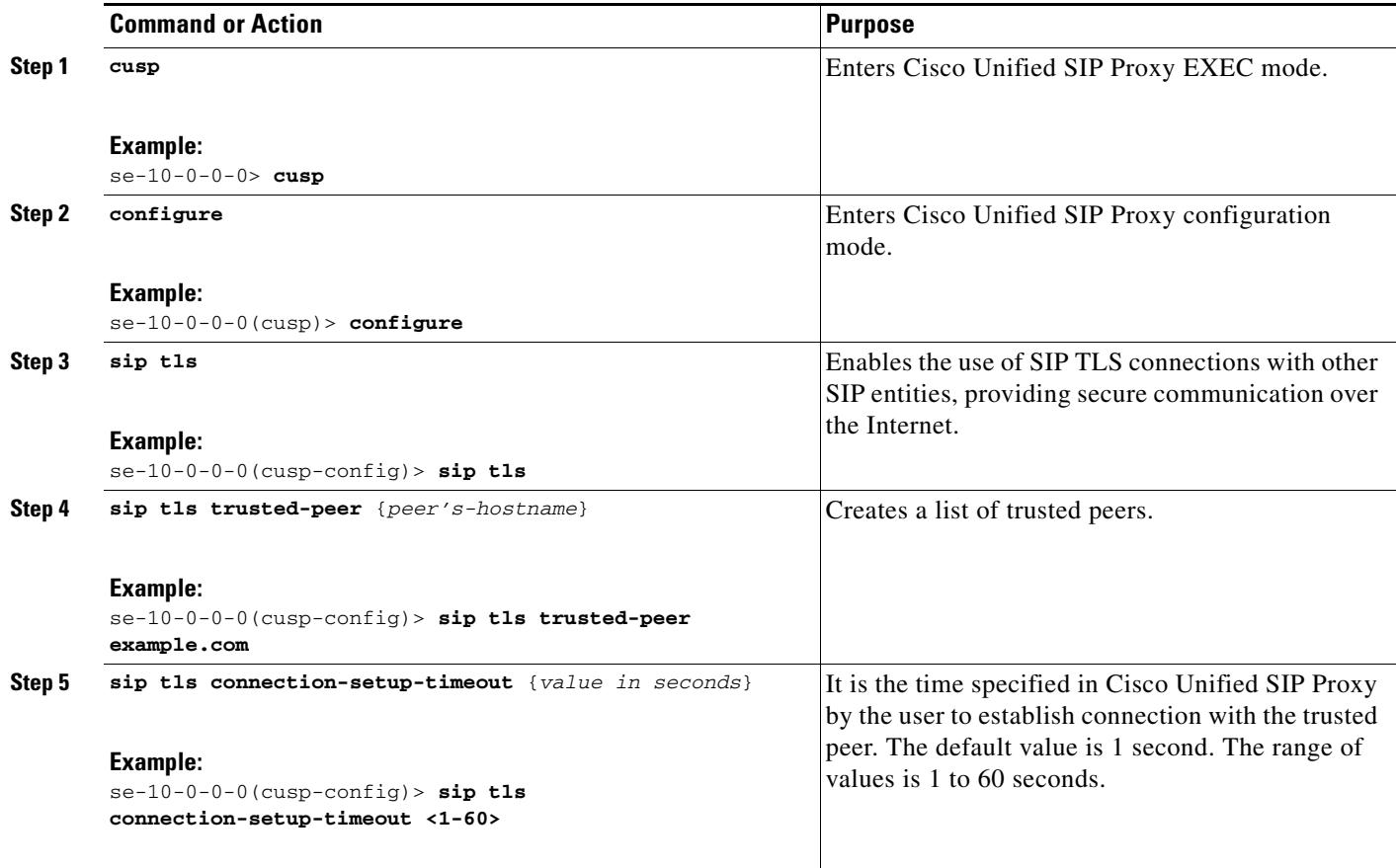

#### <span id="page-17-2"></span>**Example of Configuring TLS**

```
se-10-0-0-0> cusp
se-10-0-0-0(cusp)> configure
se-10-0-0-0(cusp-config)> sip tls
se-10-0-0-0(cusp-config)> sip tls trusted-peer example.com
se-10-0-0-0(cusp-config)> sip tls connection-setup-timeout <1-60>
```
# <span id="page-17-0"></span>**Configuring Lite Mode**

One of the ways you can configure the performance of the Cisco Unified SIP Proxy is to switch the module to Lite Mode. In Lite Mode, which requires you to disable record-route, the module's performance is boosted. In standard mode, the module processes calls up to the licensed limit.

By default, the module is in standard mode.

For information on the performance difference when using Lite Mode versus standard mode, see the [Release Notes for Cisco Unified SIP Proxy Release 9.1.x.](http://www.cisco.com/en/US/products/ps10475/prod_release_notes_list.html)

- **•** [Summary Steps, page 19](#page-18-1)
- **•** [Detailed Steps, page 19](#page-18-2)

**•** [Example, page 19](#page-18-3)

## <span id="page-18-1"></span>**Summary Steps**

- **1. cusp**
- **2. configure**
- **3. lite-mode**

## <span id="page-18-2"></span>**Detailed Steps**

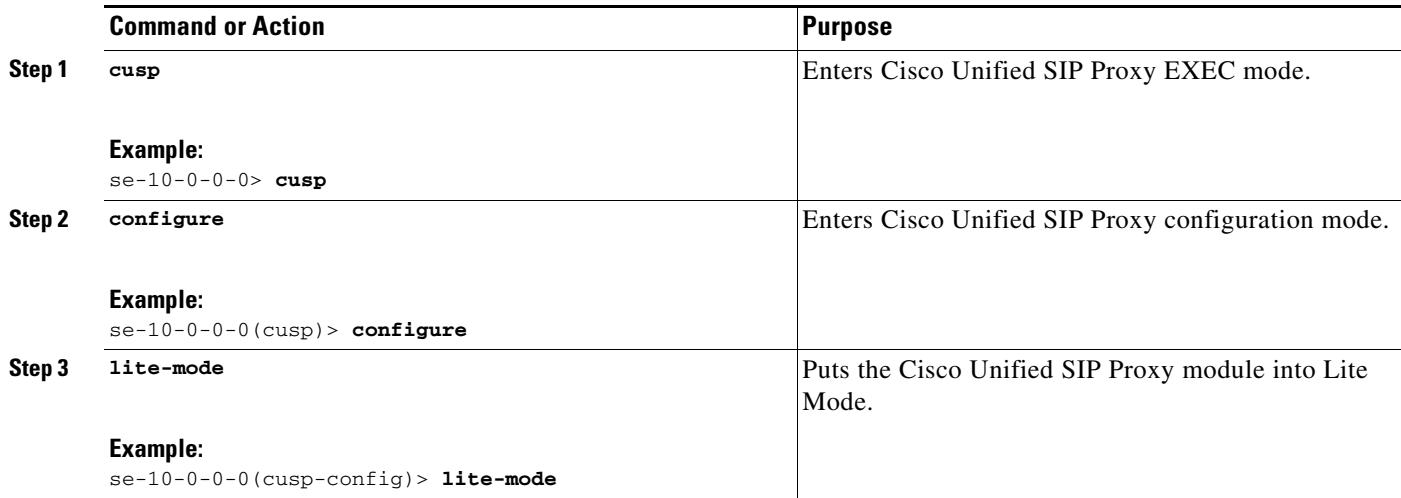

## <span id="page-18-3"></span>**Example**

 $\overline{\phantom{a}}$ 

The following example puts the module into Lite Mode:

```
se-10-0-0-0> cusp
se-10-0-0-0(cusp)> configure
se-10-0-0-0(cusp-config)> lite-mode
```
# <span id="page-18-0"></span>**Configuring Performance Control**

- **•** [About Performance Control, page 20](#page-19-1)
- **•** [Summary Steps, page 20](#page-19-2)
- **•** [Detailed Steps, page 20](#page-19-3)
- **•** [Example, page 10](#page-9-1)

### <span id="page-19-1"></span>**About Performance Control**

One of the ways you can configure the performance of the Cisco Unified SIP Proxy is to restrict the number of calls that the Cisco Unified SIP Proxy can handle.

### <span id="page-19-2"></span>**Summary Steps**

- **1. cusp**
- **2. configure**
- **3. call-rate-limit** *limit*

### <span id="page-19-3"></span>**Detailed Steps**

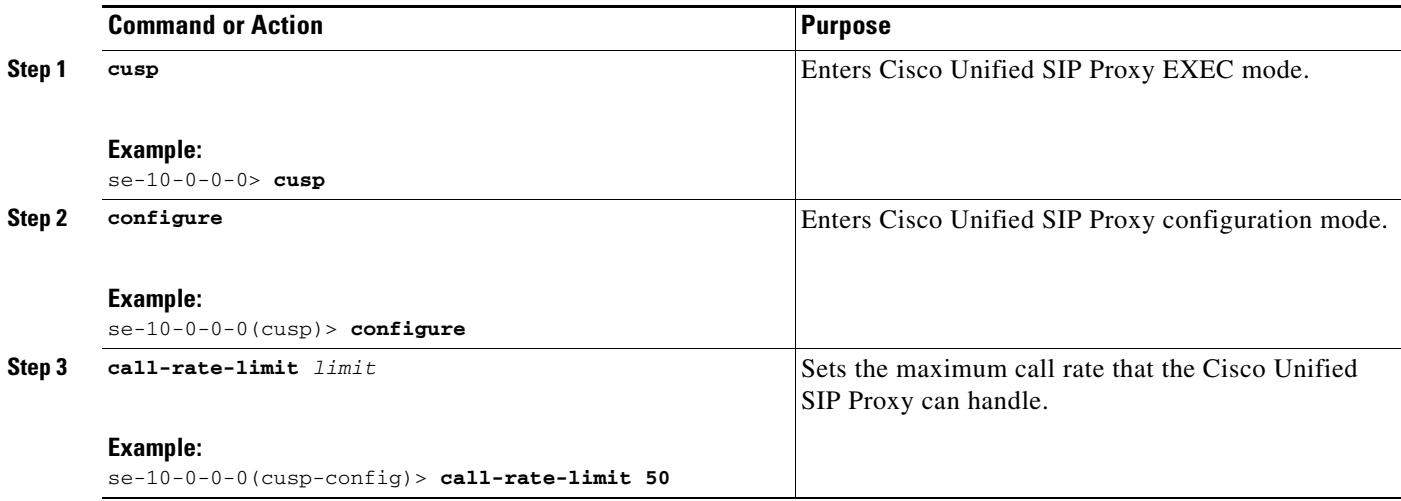

### **Example**

The following example limits the number of calls that the system can process to 50:

```
se-10-0-0-0> cusp
se-10-0-0-0(cusp)> configure
se-10-0-0-0(cusp-config)> call-rate-limit 50
```
# <span id="page-19-0"></span>**Committing the Configuration**

Now you must commit the configuration. Committing the configuration serves two purposes: the configuration becomes active, and is persisted.

- **•** To see the current active configuration, enter the **show configuration active** command.
- **•** To see what the active configuration will be after you commit your changes, enter the **show configuration candidate** command.
- **•** To commit the configuration for this example, enter the following command:

 $\mathsf{L}$ 

 $\Gamma$ 

se-10-0-0-0(cusp-config)> **commit**

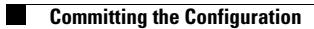

 $\mathsf I$